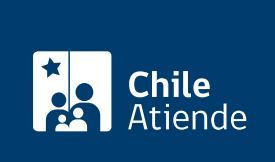

Información proporcionada por Instituto de Seguridad Laboral

# Certificado de subsidios de incapacidad laboral pagados del ISL

Última actualización: 05 agosto, 2020

## Descripción

Permite al trabajador o trabajadora, dependiente e independiente, solicitar un certificado que detalla el monto del subsidio por incapacidad laboral, según días de duración de cada licencia médica por [accidente o](https://www.leychile.cl/Navegar?idNorma=28650) [enfermedad laboral](https://www.leychile.cl/Navegar?idNorma=28650).

Además, informa los montos pagados por seguro de cesantía y cotizaciones de previsión (salud y pensión).

El trámite se puede realizar durante todo el año en el sitio web y en oficinas de ISL.

#### **Detalles**

En el certificado se identifica al trabajador o trabajadora, el número de la licencia, la fecha de inicio y término de la licencia, el monto diario del subsidio de incapacidad laboral y los montos de cotizaciones previsionales proporcionales de acuerdo a la cantidad de días de reposo autorizados.

Importante : verifique que los organismos a los que se ha pagado el seguro de cesantía y las cotizaciones previsionales por pensión y salud sean los que usted tiene actualmente.

En el caso que las cotizaciones previsionales no hayan sido informadas a los organismos que corresponden, o haya diferencias en los montos, puede dirigirse a cualquier [oficina del ISL](https://www.isl.gob.cl/sucursales/) o hacer la consulta a través de [OIRS.](fichas/70065-consultas-reclamos-felicitaciones-y-sugerencias-a-isl-oirs)

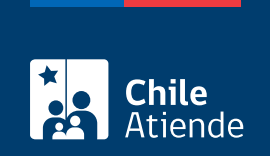

## ¿A quién está dirigido?

- Trabajador o trabajadora dependiente.
- Trabajador o trabajadora independiente.

### ¿Qué necesito para hacer el trámite?

#### Trámite online

Contar con [ClaveÚnica.](fichas/11331-clave-unica)

#### Trámite presencial

- Cédula de identidad vigente de quien realiza la solicitud del certificado (RUN, DNI, Pasaporte u otro documento identificatorio).
- En caso de realizar el trámite en nombre de un tercero, debe presentar un poder notarial del trabajador o trabajadora.
- Trabajadores extranjeros sin RUT deben dirigirse a cualquier [oficina del ISL](https://www.isl.gob.cl/sucursales/).

## ¿Cuál es el costo del trámite?

No tiene costo.

## ¿Cómo y dónde hago el trámite?

En línea:

- 1. Haga clic en "ir al trámite en línea".
- 2. Haga clic en "clave única".
- 3. Ingrese su RUN y ClaveÚnica, y luego haga clic en "autenticar". Si no tiene ClaveÚnica, [solicítela](fichas/11331-clave-unica).
- 4. Ingrese el correo electrónico en el que desea recibir una copia del certificado.
- 5. Seleccionar el rango de fechas a consultar.
- 6. Hacer clic en "generar certificado".
- 7. Como resultado del trámite, recibirá inmediatamente el certificado de subsidio de incapacidad laboral pagados.

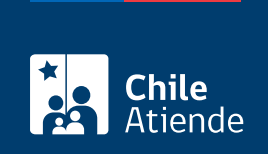

#### En oficina:

- 1. Diríjase a una [oficina de ISL](https://www.isl.gob.cl/sucursales/).
- 2. Explique el motivo de su visita: solicitar un certificado de pago de cotizaciones previsionales.
- 3. Muestre su cédula de identidad.
- 4. Como resultado del trámite, recibirá inmediatamente el certificado de pago de cotizaciones previsionales.

Link de trámite en línea:

<https://test.chileatiende.cl/fichas/12883-certificado-de-subsidios-de-incapacidad-laboral-pagados-del-isl>